## Collecter les réponses - Forms

 $\bullet$  Difficulté Facile  $||\bullet$  Durée 5 minute(s)  $||\bullet$  Public Professionnels, Grand public, Médiateurs CC Licence CC-BY  $\Theta$  Durée 5 minute(s) Sommaire Étape 1 - [Collecter](#page-0-0) des réponse Étape 2 - [Paramétrer](#page-0-1) **Commentaires** 

## <span id="page-0-0"></span>Étape 1 - Collecter des réponse

Cliquez sur Collecter des réponses.

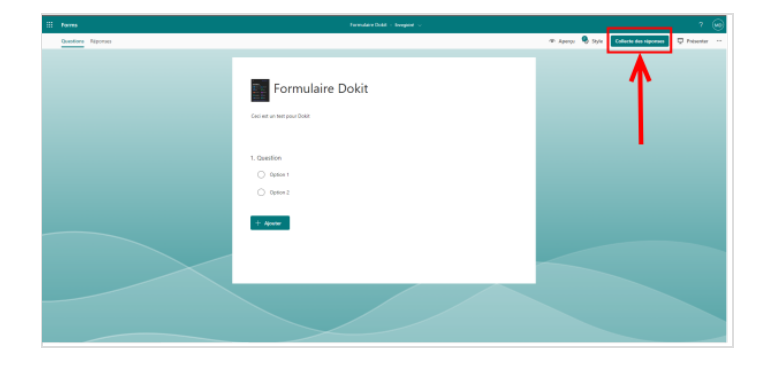

## <span id="page-0-1"></span>Étape 2 - Paramétrer

1- Bien sélectionner votre type de public répondant :

- Tout le monde peut répondre à votre formulaire, interne et externe à votre collectivité.
- Seules les personnes dans.... peuvent répondre, donc uniquement interne à votre collectivité
- · Des personnes spécifiques dans... vous pouvez flécher des personnes au sein de votre collectivité.

2- Une fois votre questionnaire prêt, cliquez sur le Copier le lien pour l'insérer ensuite dans un mail ou message en faisant un copier/coller.

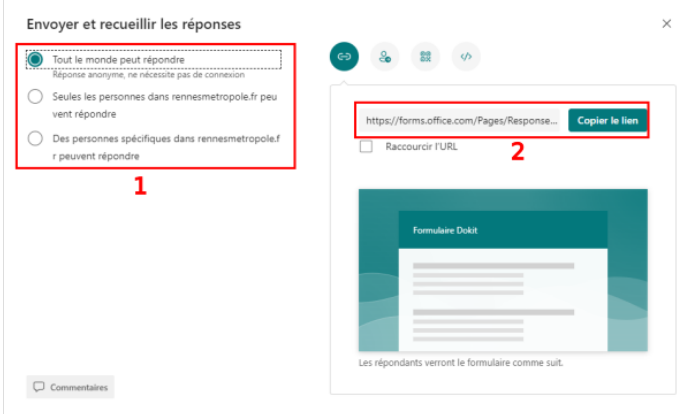